**The form FTVORGN allows authorized users\* look up a listing of Organization Codes currently in use.**

\*Authorized User = An individual with Banner access to the Finance module.

## **Organization Code Hierarchies Explained**

*Note*: The Organization Codes Coding Scheme consists of 6 levels of hierarchy.

- All hierarchy levels are 5-digit codes
- The Administrative Unit code is used at the data enterable code
- Non-data enterable "roll-up" codes for grouping and summarizing start with "9", for example 90021 is the total of admin unit 00021 and all below it in the organizational structure>

## **How to look up a listing of Organization Codes currently in use**

A complete listing of organization codes is available in both Minerva and Banner.

If you do not have access to the Finance (Fund) Administration Menu in Minerva or Banner access, contact the Finance Services Desk.

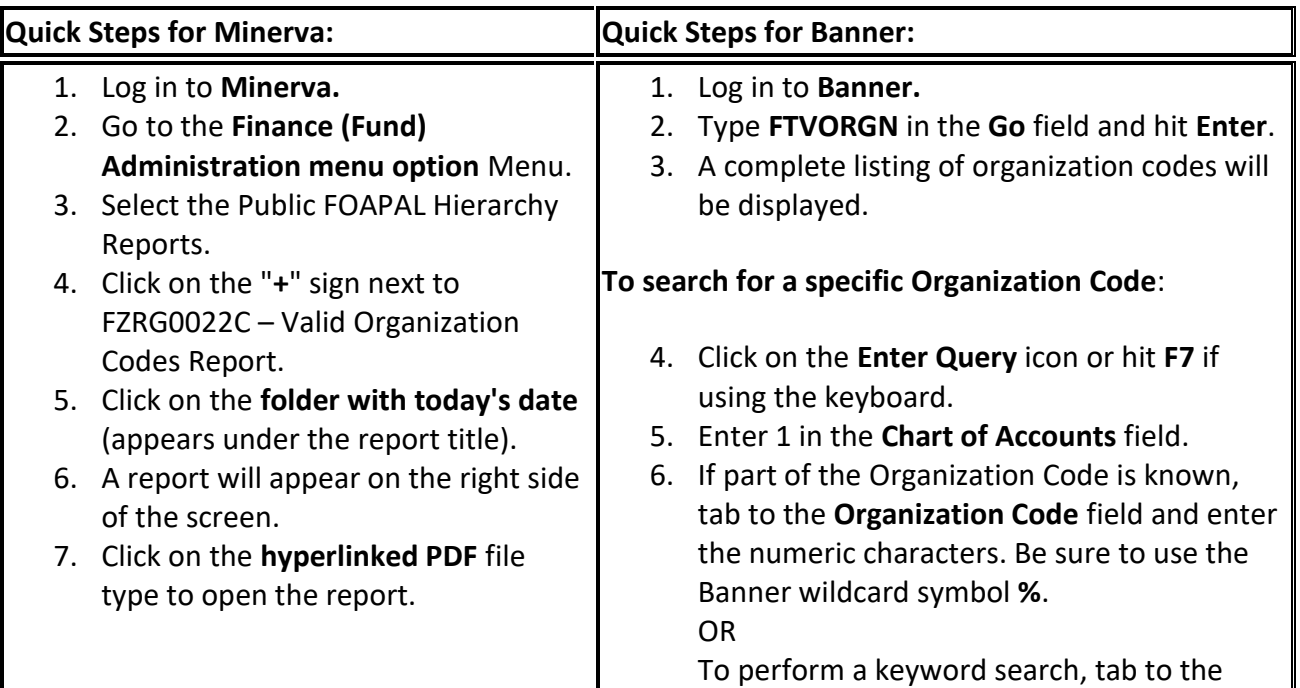

# **ORGANIZATION Codes (FOAPAL)**

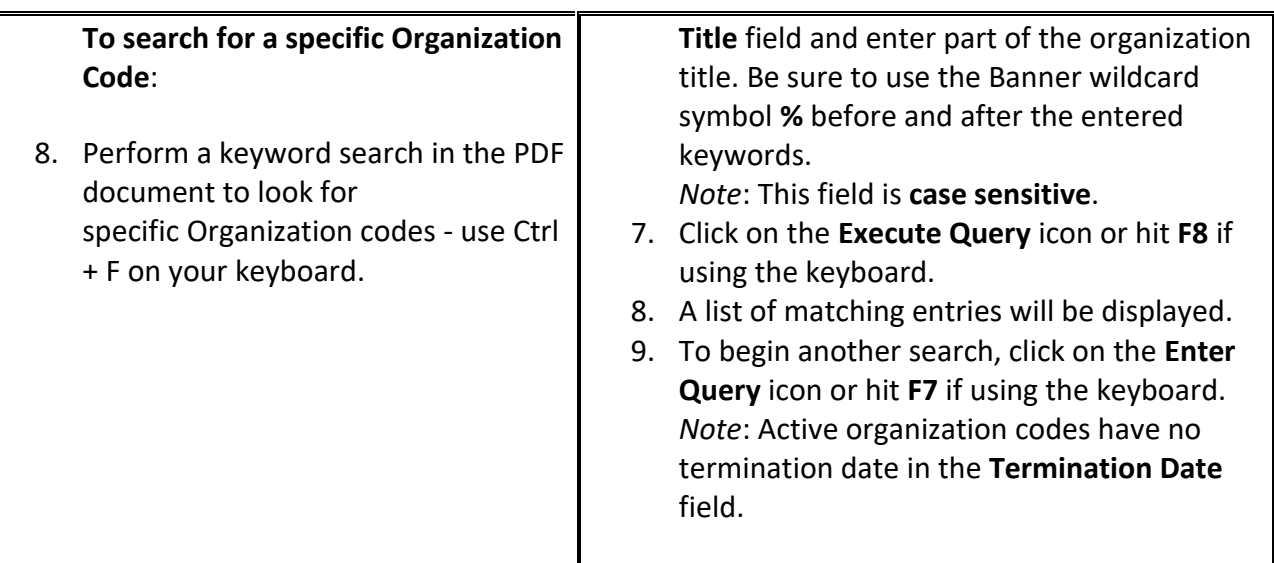

#### *Note***:**

- The Banner table FTVORGN is the responsibility of the University Controller.
- Requests for new ORGANIZATION codes and adjustments to existing ORGANIZATIONs should be justified in writing to the Controller's delegate: Supervisor, Finance Security & [Infrastructure.](mailto:fissecurity.acct@mcgill.ca)
- The University Planning Office must approve any additions or changes to the University's Organization Hierarchy prior to Banner being updated.

### **Available Web/Crystal Reports:**

Many Web/Crystal Reports to look up a list of transactions by Organization Code are available on the Financial Services website.

Only authorized users, individuals with the appropriate Fund/Org access + **data warehouse access**, will be able to run these reports [\(more information\)](http://www.mcgill.ca/financialservices/reporting/access). If you are unsure whether or not you have data warehouse access, contact the Finance Service Desk.